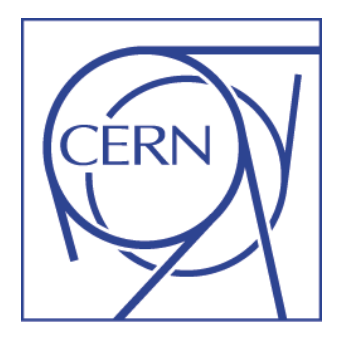

### **Knowledge Base Module in Service-Now**

### **Tutorial**

**CERN, September 2012**

**Nicole Crémel, IT Service Management**

## **Agenda**

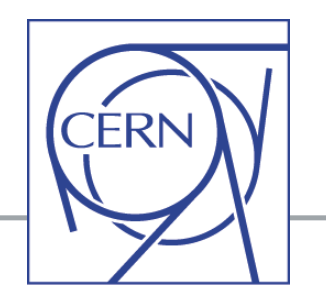

- Basic concepts and demo in service portal (search KB articles)
- KB Process, Work-flow and Roles
- Functional Review, Layout Review and Publication
- Create or Revise a KB article How to:
	- $\checkmark$  Create a new submission for a KB article
	- $\checkmark$  Review or correct a KB article
	- $\checkmark$  French Translation of KB articles
	- $\checkmark$  Un-publish a KB article
	- Quick edition (for Functional Managers)
	- $\checkmark$  Create KB article from a ticket (RQF or INC)
- Mail notifications
- When to review an article?
- **Key role of Functional Manager**
- Some useful "Tricks and Tips"
- Documentation
- Questions?

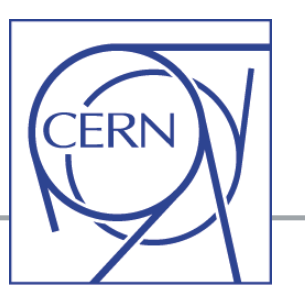

### **What is the Knowledge Base?**

*"Collection of Tips and Tricks, Frequently Asked Questions, Recipes, etc..., whatever can help users and supporters in resolving a problem, or answering a question/request."*

### **Service-Now module "out-of-the-box"**

+ Some CERN customization to fit our own needs (complete revision made in July 2012 to include many requests for changes)

**KB module access from the tool (for supporters with ITIL role)**

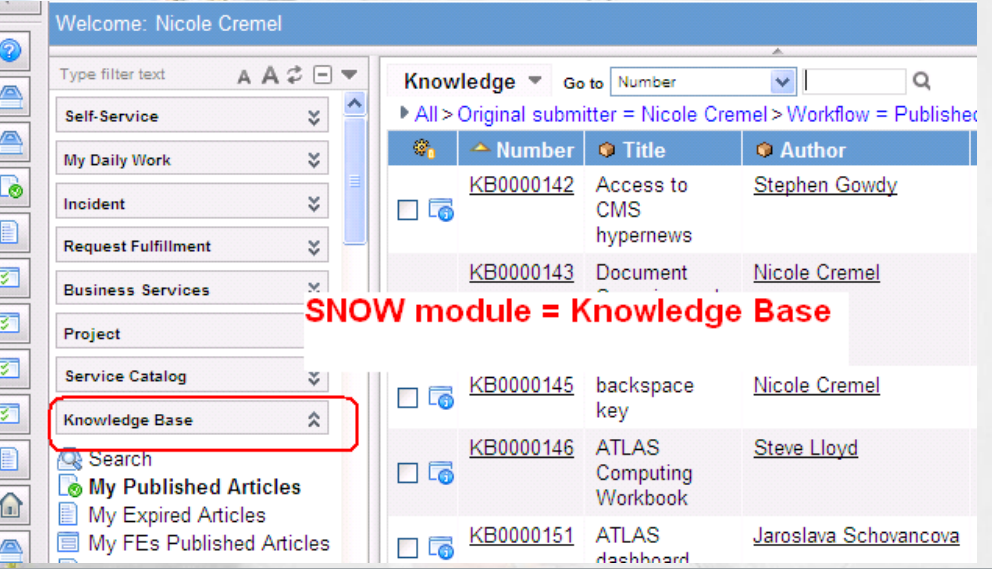

## **Quick demo in service portal**

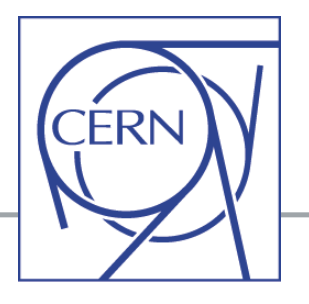

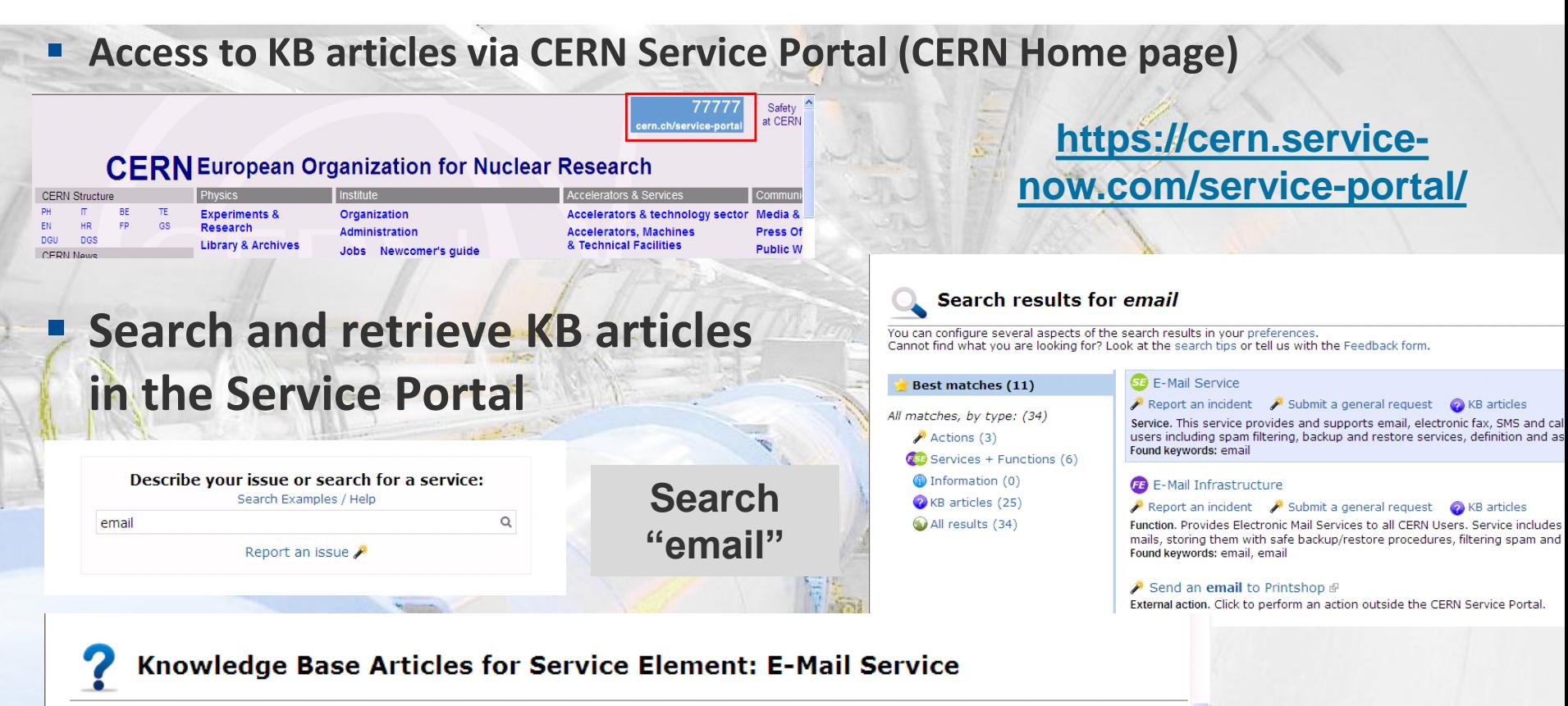

This page lists all the Knowledge Base articles related to the Service Element E-Mail Service. There is currently 1 article available. Click on the article to read it.

#### **Topic: None**

6 KB0001173: PROCEDURE pour le Service Desk: que faire avec les tickets SNOW Spam et phishing?/Visibility: Specific groups

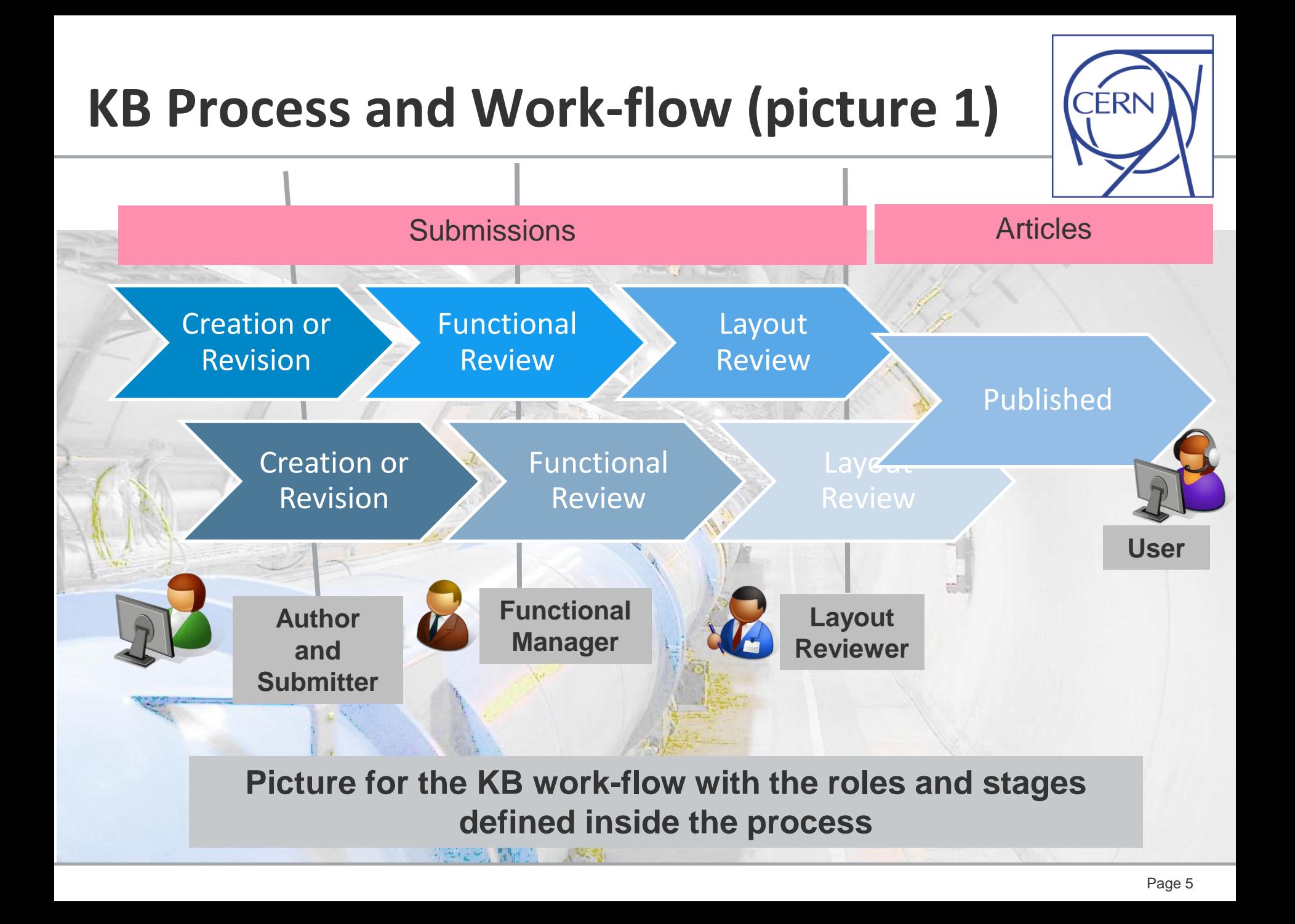

## **KB Process and Work-flow (picture 2)**

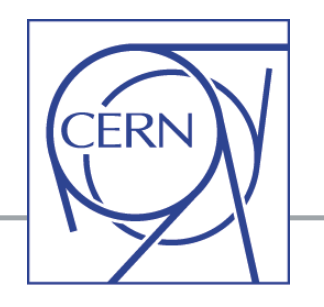

From « Detailed Process Documentation » (file [CERN Knowledge](https://services.web.cern.ch/sites/services.web.cern.ch/files/CERN Knowledge Management.pdf) [Management.pdf\)](https://services.web.cern.ch/sites/services.web.cern.ch/files/CERN Knowledge Management.pdf) **<https://services.web.cern.ch/wiki/detailed-process-documentation>**

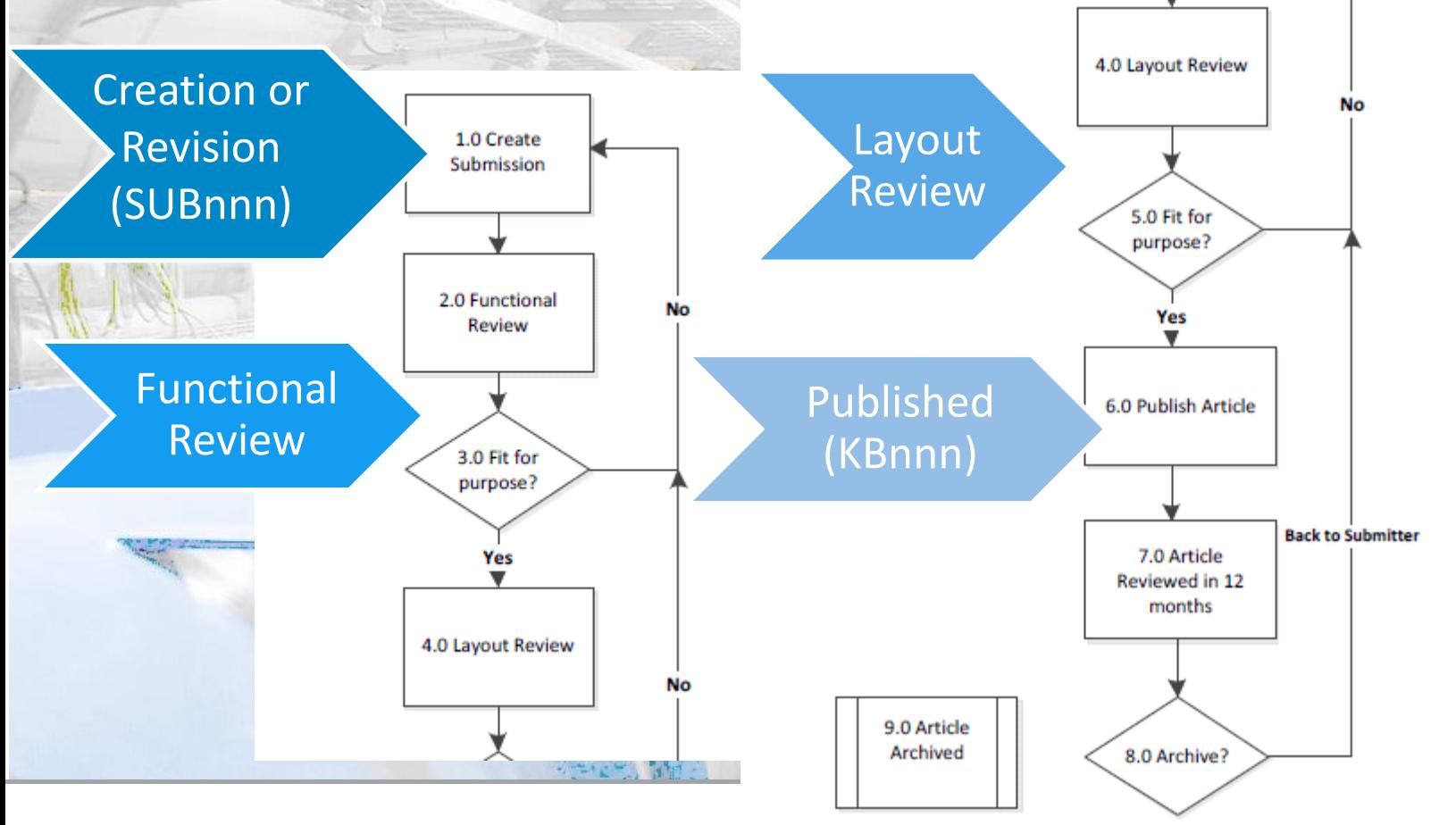

## **KB Process and Roles**

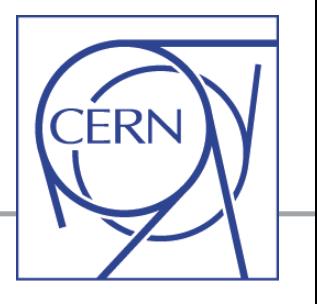

**Who is who in the Knowledge process? Author, Submitter, Functional Manager, Layout Reviewer**

#### **Creation or Revision:** create new KB draft or submit KB review via the SNOW tool Any "supporter" (with *login* access to the SNOW tool) can create new submissions for new articles attached to *any FE or any SE*

(submission is a "Draft" article)

 will be registered as *author* and *original submitter* for this KB article *(see next slide)*

o The *FE Managers* or the *"original submitter*" can initiate the revision for a published KB article

**Review and Approval** (before publication)

- o **First** step: **Functional Review** by *the FE Manager(s)*
- o **Final** step: **Layout Review** by *a restricted set of persons from the SM teams (IT or GS)* who will validate the publication

## **KB Process and Roles**

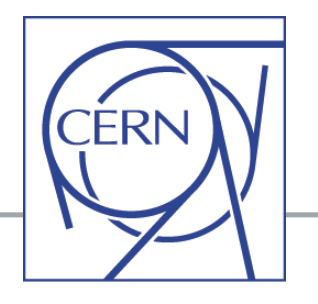

#### **Original submitter**

Person who has initiated the creation of a new article (registered in KB and it never changes) Revision of articles can be "submitted by" the original submitter or the Functional Managers.

#### **Author**

No active action in the process, it is just an information (person who has provided the "knowledge")

Note: "Submitter" is not necessarily the same person as the "author" (but, by default, it is the same person and it often stays like that, unless "author" is changed manually).

#### • **Functional Review**

By "Functional managers" – for all articles attached to the FE they manage (well-defined support group): **first check and possible changes making sure the article is correct**

#### **Layout Review**

By few people from SM teams (IT and GS): **last check from the "User point of view" before publication** (check for KB consistency, language, is it understandable?, etc.) **NO "crucial" changes** will be made at this stage!

## **KB Process and Roles**

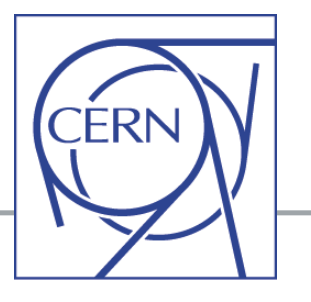

### **End users can only:**

### **(via the service portal)**

- Access and read KB articles depending on the "visibility" parameter (explained later)
- Provide feedback (per article)

This page shows the contents of a Knowledge Base Article. These articles might help you when trying to find a solution to your issue.

#### **EDMS Account at CERN**

KB0000517 - Published on 31 August 2009 Functional Element: EDMS Support & Consultancy Tople: None **VISIBILIty: CERA** ♦ Back to KB articles

Last revised on 06 June 2012 Portal permalin

#### **Ouestion:**

How to Obtain an EDMS Account ?

Answer:

Please find the information in the CERN EDMS FAQ web site available here.

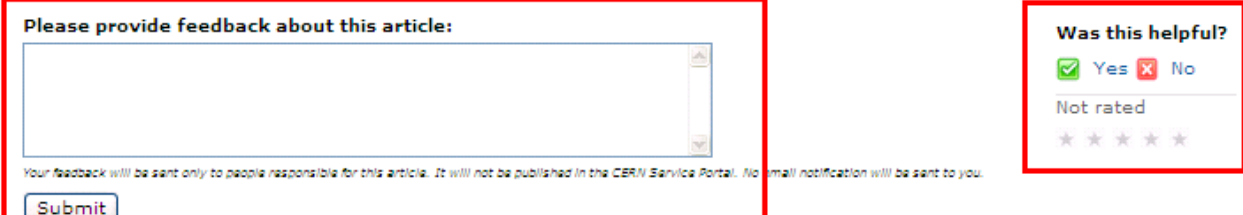

# **Functional Review**

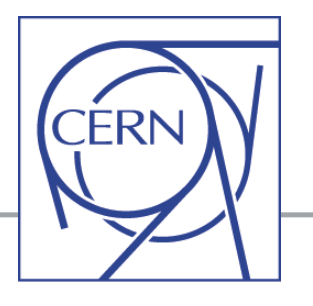

### **By the Functional Manager(s) for the FE defined in the article**

- Can be for:
	- $\checkmark$  a new article submission,
	- $\checkmark$  or to review a published KB article (submission for revision)

### Example: Submission SUB12440 for the KB article KB0001186

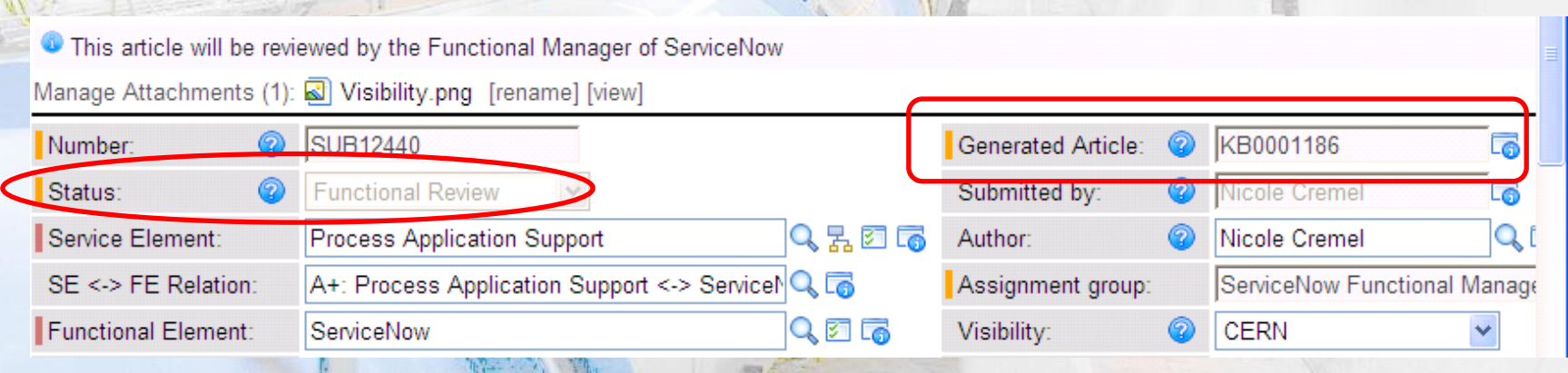

# **Functional Review**

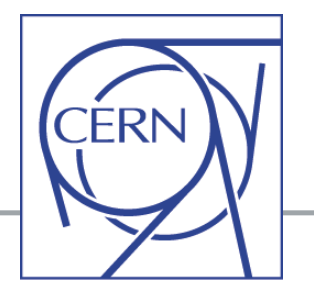

#### **Possible actions:**

- **Back to Submitter:** return submission back to the person who made it requesting some changes (please write some explanations in the work notes!)
- **Back to KB article (Cancel Submission):** refuse the new submission and go back to the original KB article (or cancel a new article if not valid)

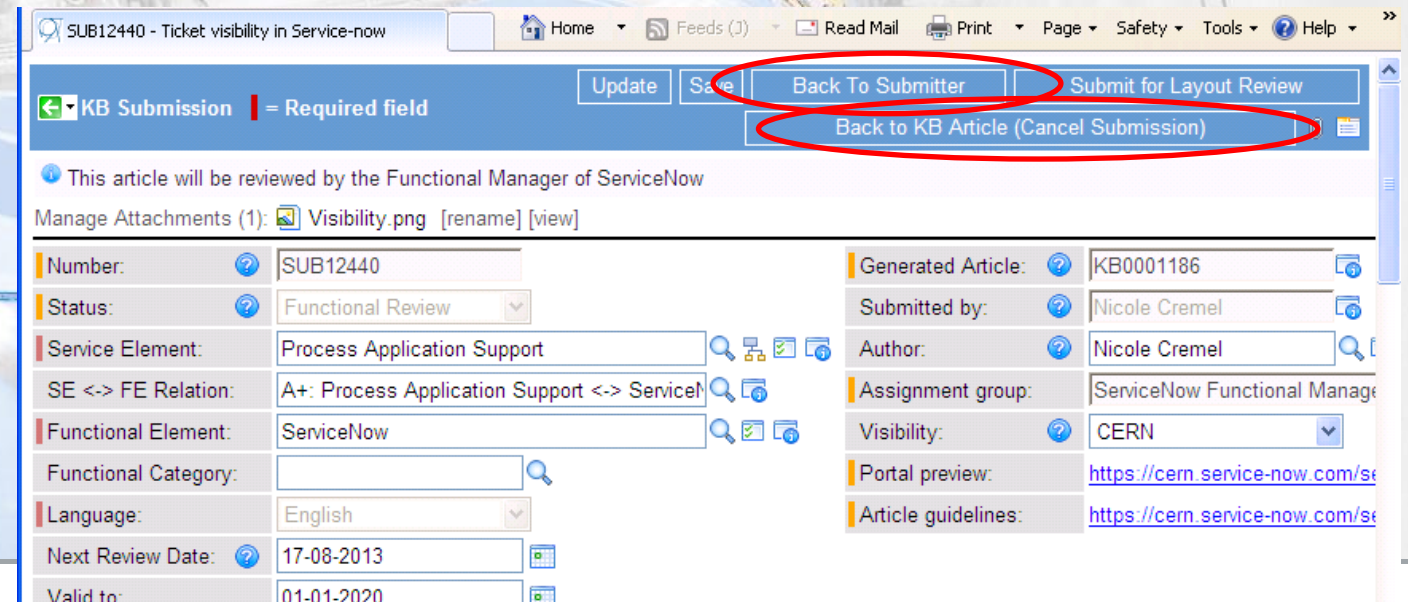

# **Functional Review**

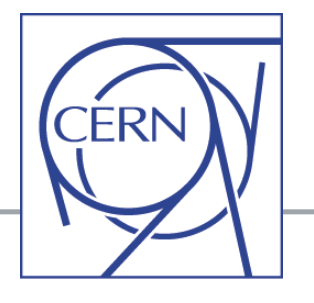

- **The Functional Manager can also edit the submission and complete it.**
- **Finally, to validate the submission** (changes are made and SUBnnn is OK):

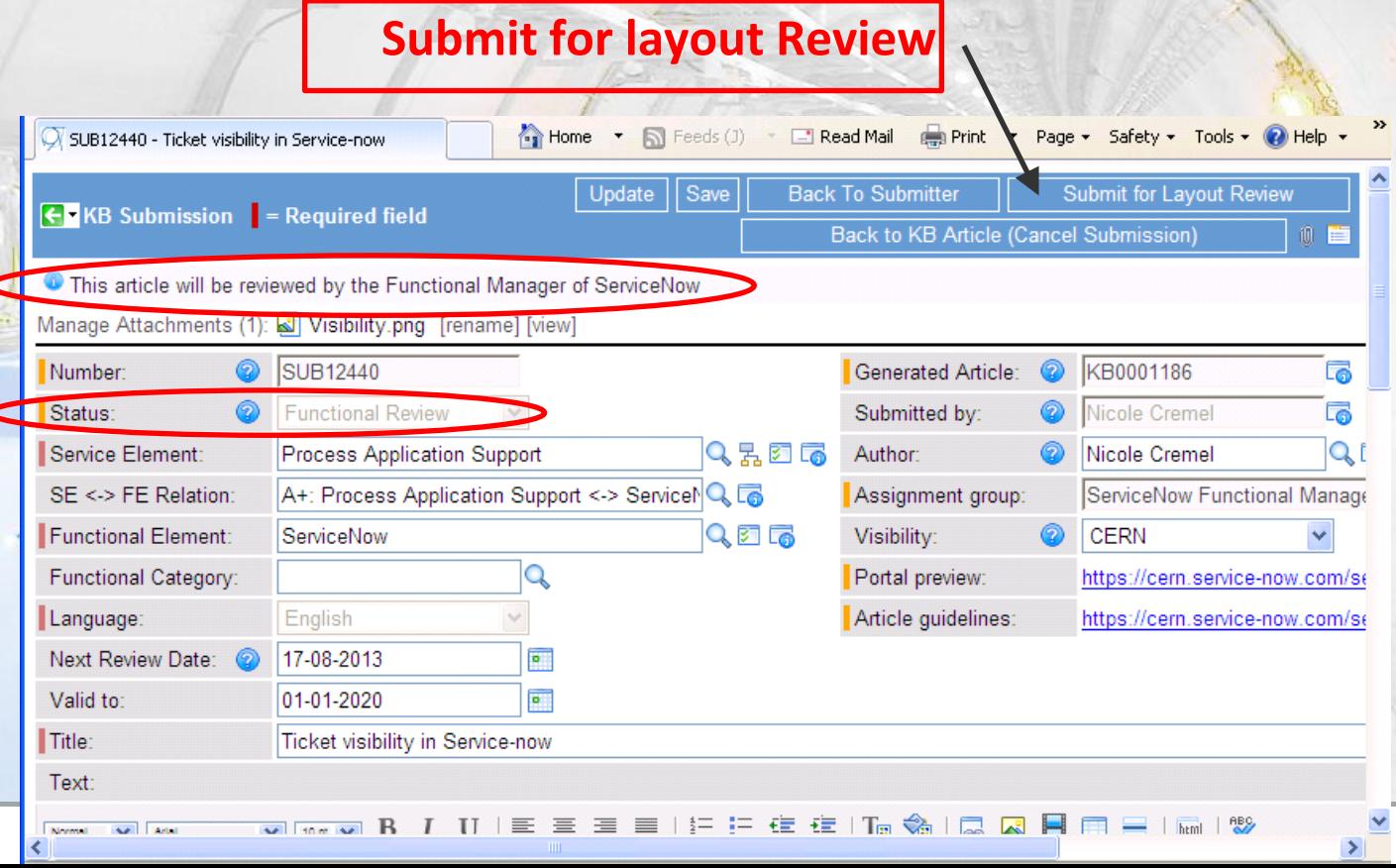

# **Layout Review and Publication**

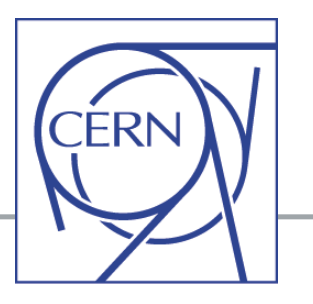

**Only few people in the SNOW group = "Knowledge Layout Review"**

- members of SM teams (IT and GS) – can make the "Layout Review" and can therefore **"Publish" a KB article** 

(They are the "moderators" for KB article publication in the service portal)

 $\rightarrow$  **SUBnnnn will become KBnnnn** 

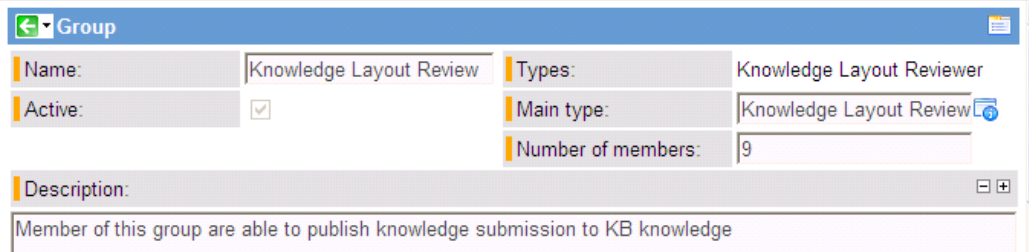

**Special case (exception in the work-flow):** When "Visibility" is restricted to "Specific Groups", **NO "Layout Review"**

 $\rightarrow$  The FE manager(s) will have the last word for publishing the KB article and to make it visible in the portal for a restricted group of users.

## **Create or Revise a KB article**

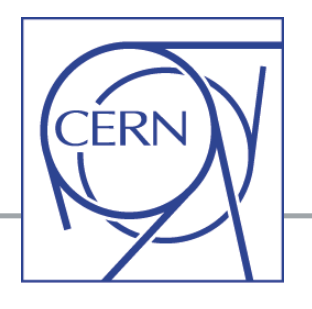

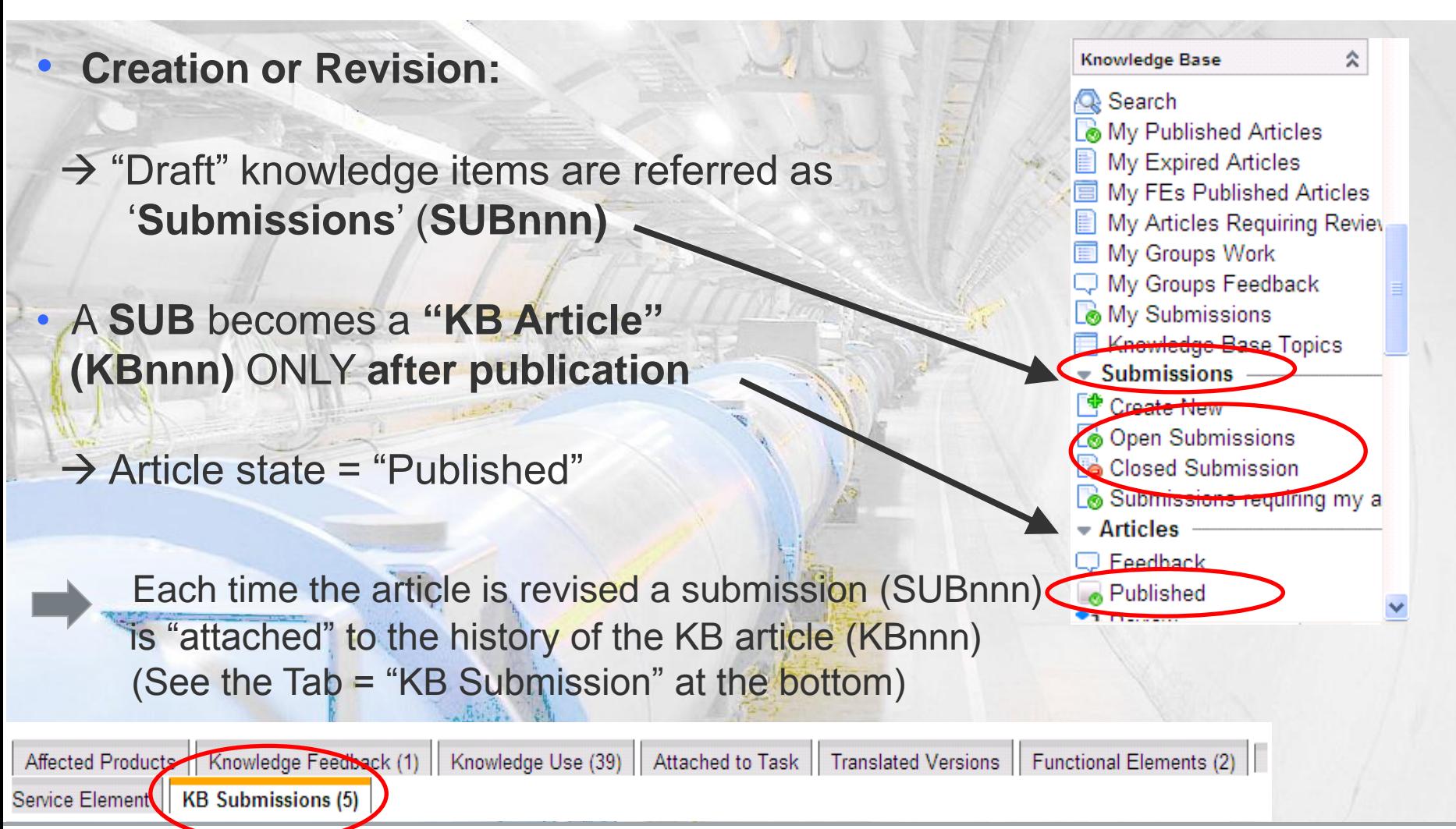

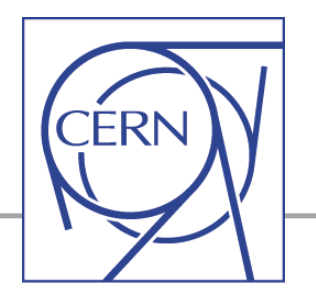

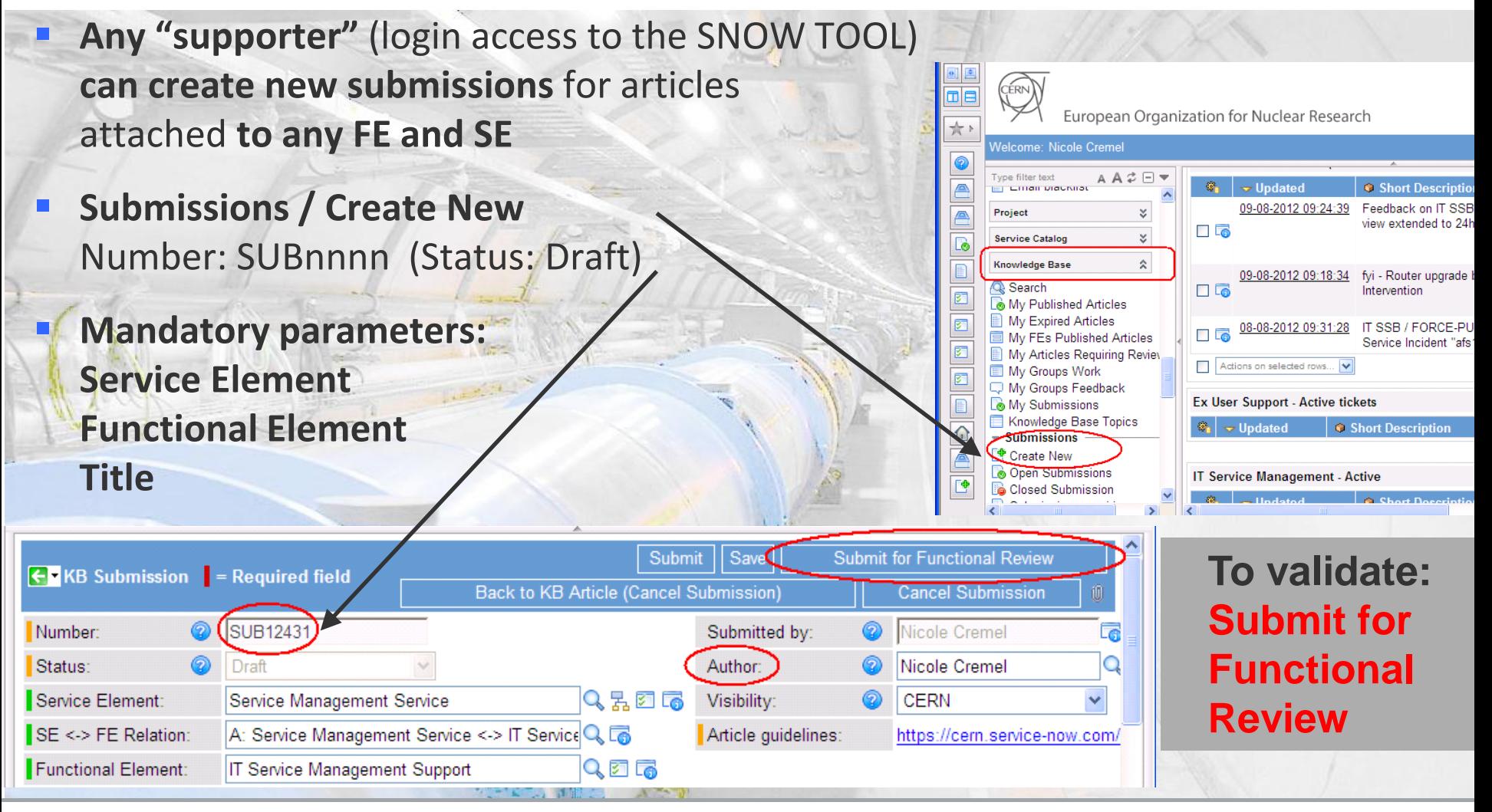

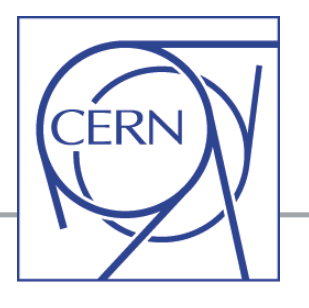

### **Optional parameters**:

**Visibility:** to define access to this KB Possible values: CERN / Public / Supporters / Specific groups (default = CERN, i.e. logged-in users)

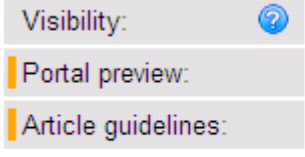

Valid to:

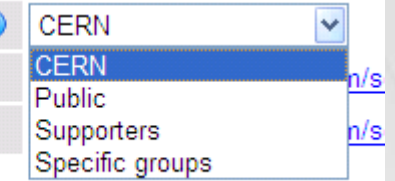

15-08-2013

01-01-2020

 **Next Review Date**: date when the article shall be revised (default = 1 year after creation or last review) Next Review Date:

 **Valid to**: expiration date (article will be unpublished and archived) (default = 01-01-20)

▣

 $\overline{\bullet}$ 

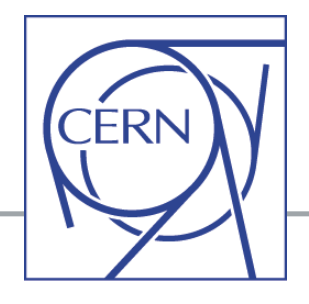

#### **Optional parameters**:

 **Text:** "body" (content) of the KB article **Can include pictures and attachments !**

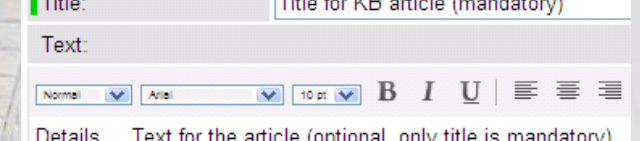

You can include picture in the text ...

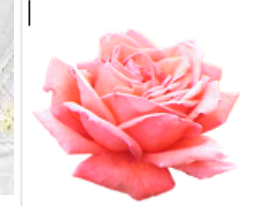

 **Metadata**: list of "keywords" to be used by the portal "Search" engine

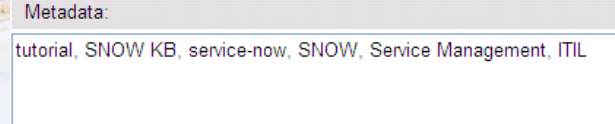

**Back To Submitter** 

Knowledge Base Topic: Knowledge Base (KB)

Save

Updat

**Knowledge Base topic:** give possibility to group articles according to "topics" (in the list or "New" topic to be defined ) Example, topic = "Knowledge base (KB)": [https://cern.service-now.com/service-portal/topic.do?topic=Knowledge Base \(KB\)](https://cern.service-now.com/service-portal/topic.do?topic=Knowledge Base (KB)) 

Q 5.

**Submit for Layout** 

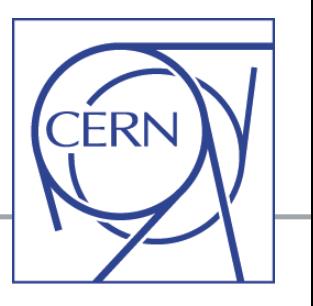

**On-line demo (in "training" version): [https://cerntraining.service-now.com](https://cerntraining.service-now.com/)**

- **Create a new submission for a KB article**
- **Fill-in mandatory parameters**
- **Show optional parameters**
- **Save / Submit for Functional Review**

### Important to understand (**Submissions** versus **Articles**):

- Only a "submission" (SUBnnn) is created so far
- SUBnnn becomes KBnnn after "Publish"
	- o For a new KB submission you do NOT know yet the "KB number" (KBnnn) of the future article published  $\circ$  The KB number is given after the 1<sup>st</sup> publication
		- (usually after the layout review)

### Different for the "Review" of a Published KB article :

The KB article number (KBnnn) is known and kept independently of the associated new and future submissions (SUBnnn) generated at each revision.

(Continue the demo until publication)

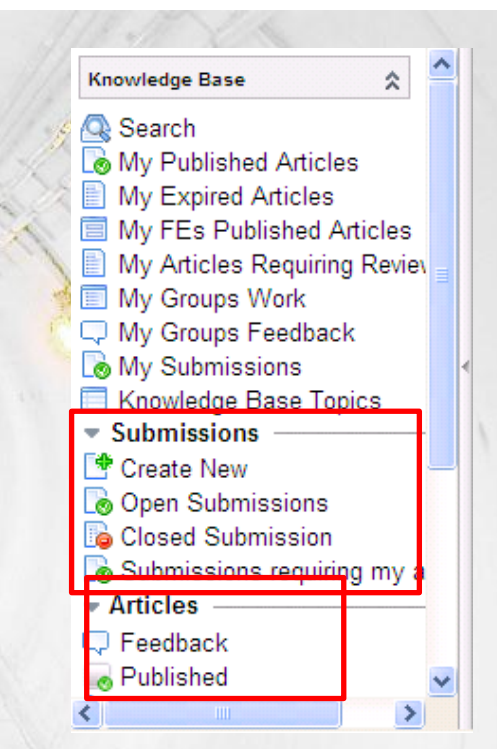

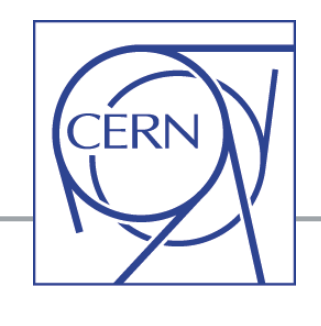

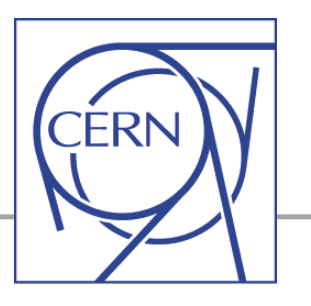

**New articles** can be submitted by **any supporter**, but the **revision** of a published article **can be initiated ONLY** by:

- **F** one **Functional Manager** OR by
- the "**original submitter**" OR by
- one **Layout reviewer** (few people with special privileges)

In addition, the SNOW tool will **invite Functional Managers** to perform a revision as soon as the Language: English "**Next Review Date**" registered in Next Review Date: 24-08-2013  $\overline{\bullet}$  $\overline{\bullet}$ Valid to: 01-01-2016 the KB article has **expired** (Email sent to Functional Managers)

## **Review or correct a KB article**

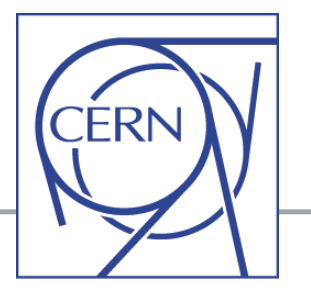

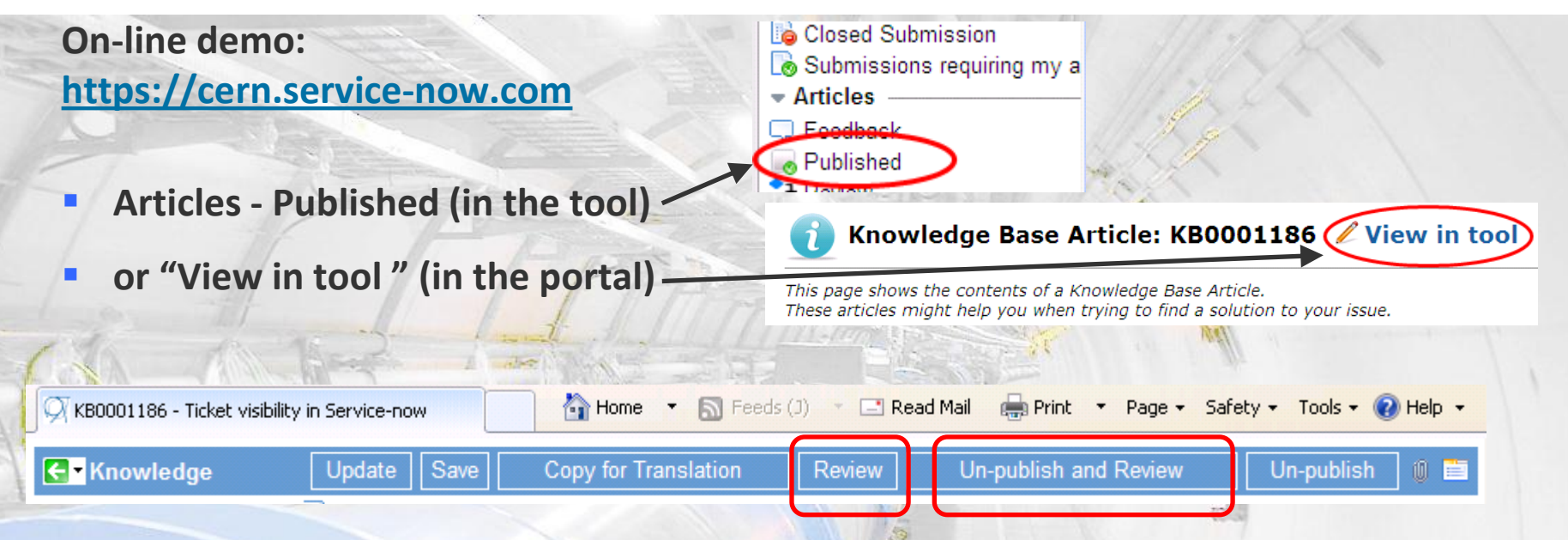

- **Review**: launch a new "submission" (draft) for this KB article and start the process (-> Functional Review -> Layout Review -> Publish) *The initial KB article (before re-publication of the new submission) is still visible to end-users via the portal*
- **Un-publish and Review: idem BUT** *The initial KB article is NO LONGER visible to end-users via the portal*

## **French Translation of KB articles**

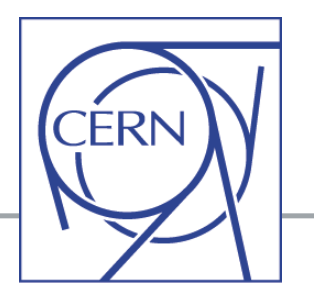

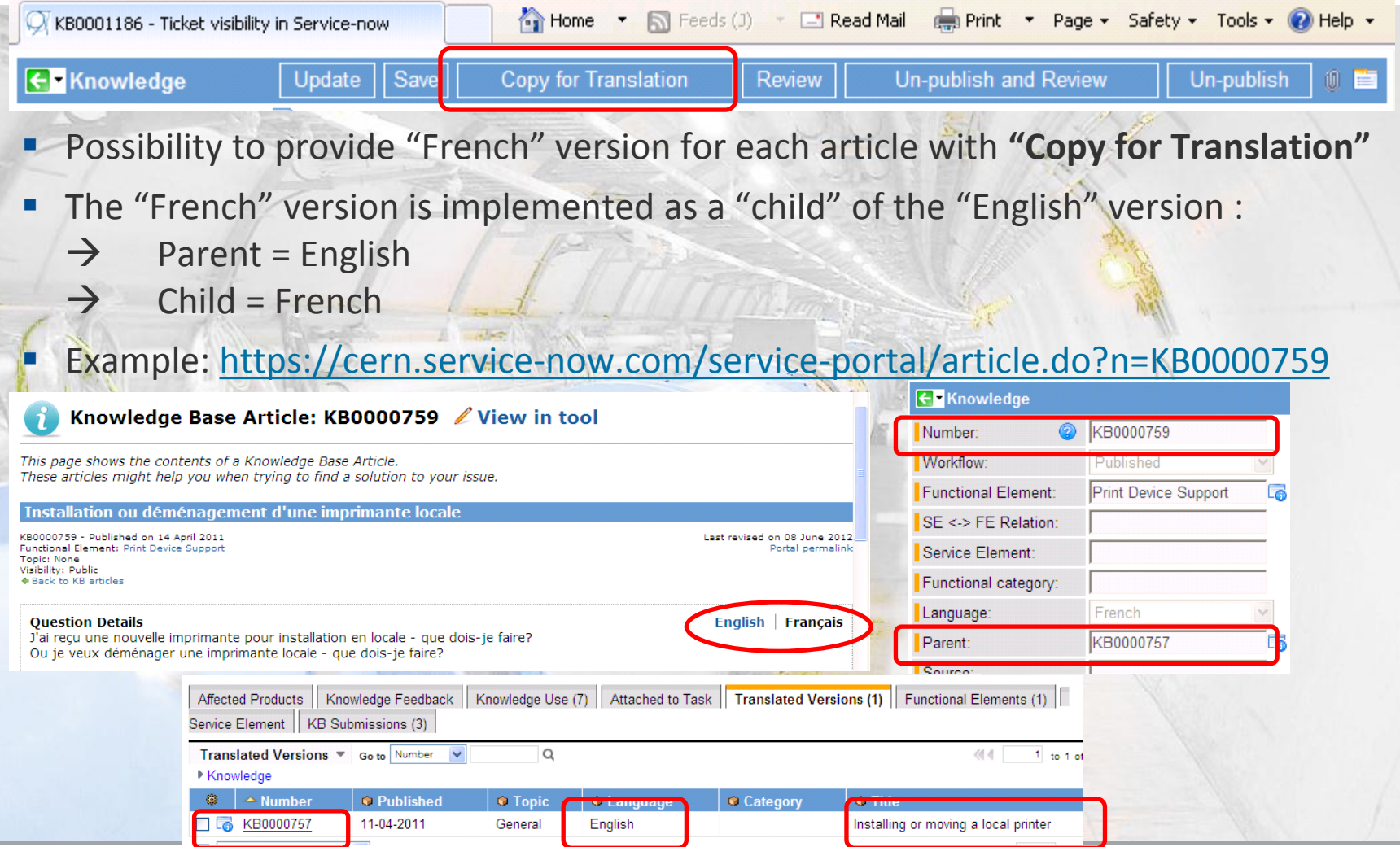

## **Un-publish a KB article**

See:

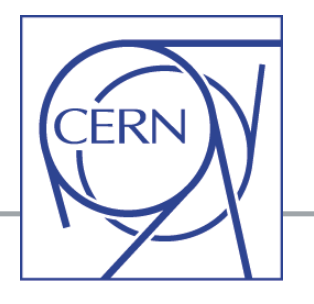

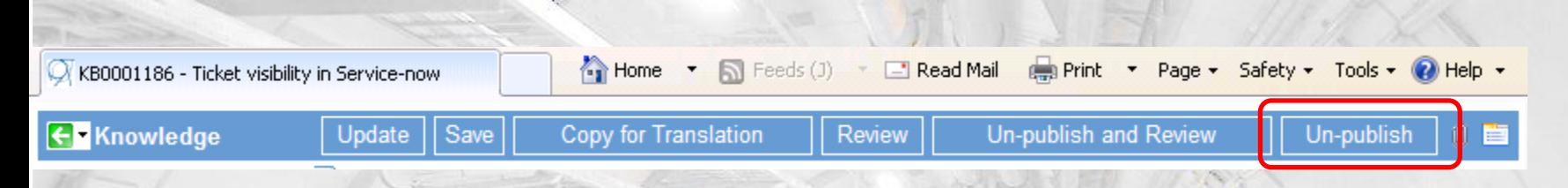

 **Un-publish** = this KB article will **NOT be visible any longer** via the service portal and it will be "archived"

Note: you cannot "delete" a KB article but only "un-publish" it

 $\odot$  In case of "mistake" it is possible to "restore" the KB article!...

**[KB0001363 -](https://cern.service-now.com/service-portal/article.do?n=KB0001363)** Retrieve an article which was "archived" (un-published) by mistake

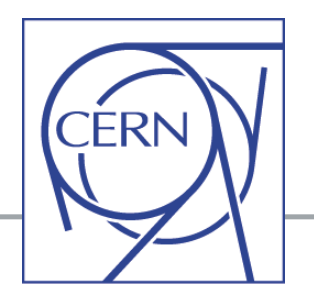

**Functional Manager(s)** - for KB articles attached to their FEs - can **"by-pass"the full KB process** *(Submission Functional Review Layout Review → Publication)* BUT ONLY for small corrections in the title or text (e.g. typo, missing sentence, etc.) – *It should NOT be abused !* 

### **Edit directly the KB article: Title / Text + Save**

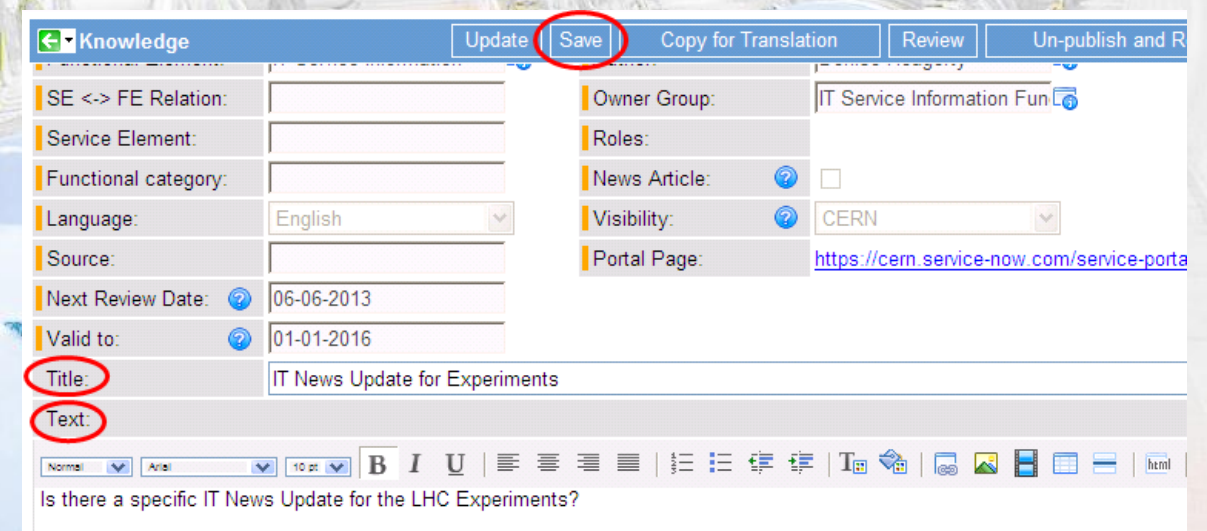

#### **Please note:**

- **1. the Layout Review group will be notified of this "quick review"**
- **2. The "Next Review Date" is NOT reset and is kept as before (for a "normal" review process at this date)**

### **Create KB article from a ticket (RQF or INC)**

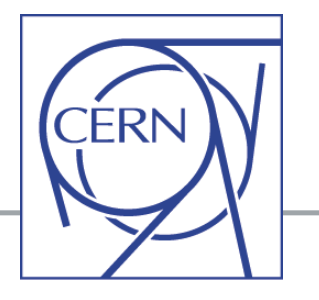

- Possibility to create a KB article from a SNOW ticket (Incident or Request)
- The ticket must be is state = Resolved  $-$  i.e. the "Solution" is filled-in
- Mouse button right- click  $\rightarrow$  "Create KB Submission"

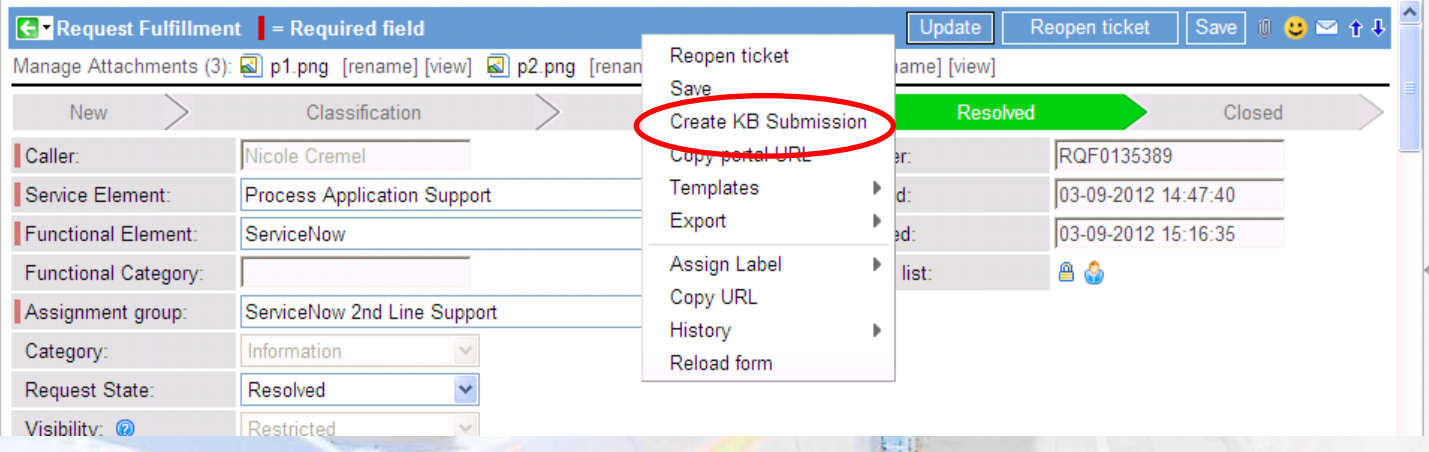

 A KB submission is automatically created (SUBnnn) with the "Text" pre-filled with the Solution which was written in the ticket You can edit this text and continue the KB process ( $\rightarrow$  Functional Review  $\rightarrow$  Layout  $Review \rightarrow Public$ 

# **Mail notifications**

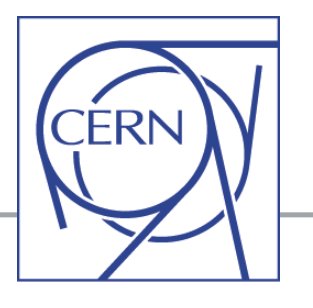

For all actions mail notifications are sent (as defined by the process and the work-flow), for instance, mails are sent for: From: To:

> Сc: Subjec

- Functional Review [The FE Manager(s) will be notified]
	- Layout Review [Members of the layout review group will be notified]
- **Back to Submitter** [The submitter and the FE Manager(s) will be notified]

CERN Service Desk - NO REPLY [noreply-service-desk@cern.ch] Barbara Brugger; Isabel Fernandez Gonzalez; Nick Ziogas; Patricia Mendez Reinoud Martens: Nicole Cremel

#### SUB12459: In Knowledge Layout Review

SUB12459 is waiting for review. Title: What kind of data should I store in CASTOR? **Author: Jan Iven** Submitter: Belinda Chan Kwok Cheong

Please do not reply to this e-mail. It is an automatic notification.

- Publish: FINAL STEP [The original submitter, the author and the FE Manager(s) will be notified]
- Un-publish: [The original submitter and the FE Manager(s) will be notified]
- Expiration of "Next Review Date": [The FE Manager(s) will be notified 2 weeks in advance + reminders]
- Quick edition by Functional Manager(s) [Members of the layout review group will be notified]

# **When to review an article?**

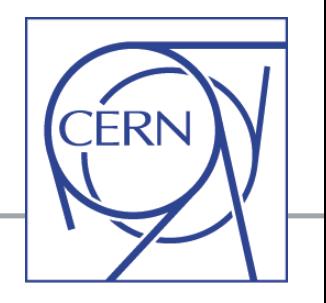

 **When users send feedback to require modifications or improvements in a KB article**

- Any feedback will be notified to the original submitter and to the FE manager(s)
- $\checkmark$  If needed FE manager(s) should consider the review of the article

**At any moment a KB article might require any change: the FE manager(s) are responsible for the content of all KB articles linked to their FE!**

**When the "Next Review date" expires** 

 $\checkmark$  FE manager and submitter will be notified 2 weeks in advance  $\checkmark$  If no changes are needed and the article is still valid, this date **can be extended quickly** by-passing the full review process See: **[KB0001369](https://cern.service-now.com/service-portal/article.do?n=KB0001369)** - automatic review and extension of the "Next Review" date

## **Key role of Functional Manager**

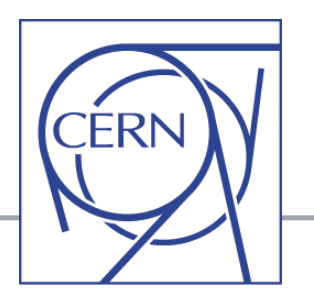

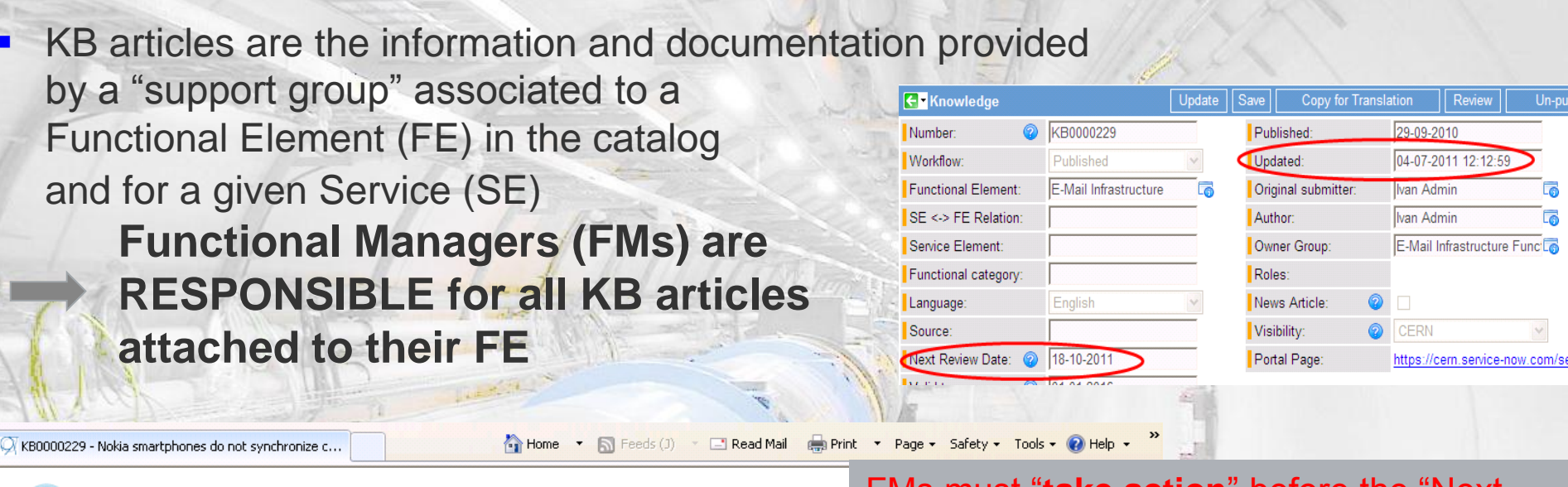

#### Knowledge Base Article: KB0000229 *L* View in tool

This page shows the contents of a Knowledge Base Article. These articles might help you when trying to find a solution to your issue.

Nokia smartphones do not synchronize calendar and mail with Exchange mailbo **EXPIRED ARTICLE** 

KB0000229 - Published on 29 September 2010 Functional Element: E-Mail Infrastructure **Topic: None** Visibility: CERN **Eack to KB articles** 

FMs must "**take action**" before the "Next Review Date" expiration, otherwise the article will be displayed in the portal with the text "EXPIRED ARTICLE"

**→ A full "Review" process must be launched before, or "Next Review date" must be extended**

#### **Question Details**

# **Some useful "Tricks and Tips"**

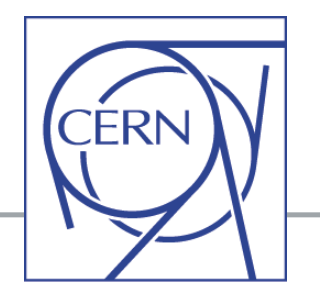

- **Many "tricks and tips" are provided via KB articles in the Service Portal**, More articles will be published according to your needs and feedback!
- **Some examples:** 
	- "Update" button versus "Save" in Service-Now (SNOW) ([KB0001361\)](https://cern.service-now.com/service-portal/article.do?n=KB0001361)
	- Cannot access a KB article why? (KB0000853)
	- $\overline{\phantom{a}}$  KB articles Link one article to several Functional Elements (FE) or several Service Elements (SE) ([KB0001381](https://cern.service-now.com/service-portal/article.do?n=KB0001381))
	- $\overline{\phantom{a}}$  KB articles Attach a file or include a picture (KB0001376)
	- Cannot edit (modify) a KB article fields are read-only and only "Copy for Translation" is available ([KB0001355\)](https://cern.service-now.com/service-portal/article.do?n=KB0001355)
	- KB articles "EXPIRED ARTICLE" displayed at the top of the page (KB0001371)

(Open the links of these KB articles to see the details!)

## **Documentation**

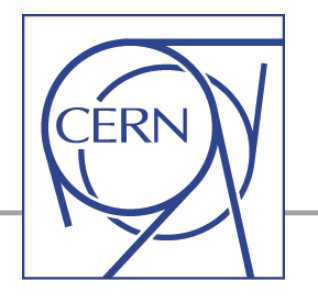

- **All the documentation on the Knowledge Base module, including "Tips and tricks" is available as "KB articles" with the topic = "Knowledge Base (KB)"** 
	- **See:** [https://cern.service-now.com/service=portal/topic.do?topic=Knowledge Base \(KB\)](https://cern.service-now.com/service-portal/topic.do?topic=Knowledge Base (KB)) More articles will be published according to your needs and feedback!

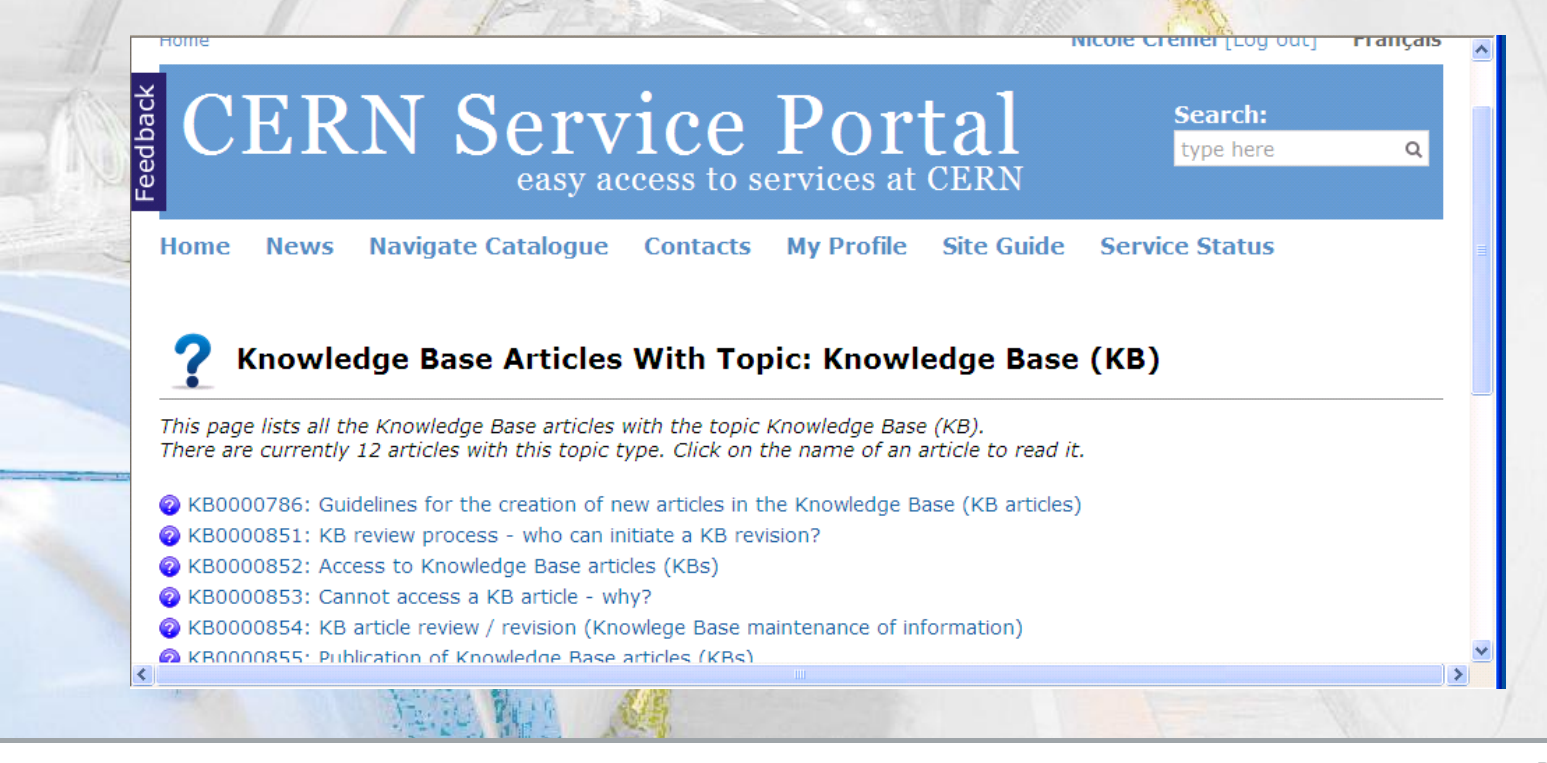

## **Questions ?**

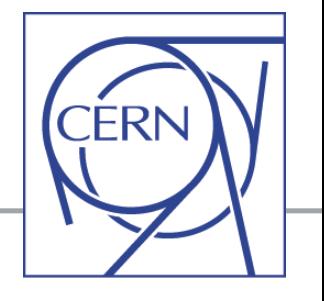

## **Thanks for your attention !**

### **Do you have questions?**

## **Need more demos ?**

**…**

**Contact: [service-desk@cern.ch](mailto:service-desk@cern.ch) or submit a request via the Service Portal to "IT Service Management"**